## **Embrilliance Express**

*What is this BX file and how can I use it?* The BX format is a special pre-mapped format that is being provided to you by the company you purchased the BX file(s) in conjunction with BriTon Leap, the makers of Embrilliance software. *Why is this format "special"?* Because it is the first design collection format that allows you to use these designs with unlocked customizing features AND includes FREE SOFTWARE to use them this way!

- *•* Alphabet collections saved as a BX format can be used as keyboard fonts!
- *•* Appliqué design collections published by the Embrilliance Digitizing software, allow you to change the finishing stitch, resize and more.
- *•* This is just the tip of the customizing fun you can have with Embrilliance Moddies!

We know you want to get started using your library files right away, so we won't dilly dally with the instructions. If you have already installed Embrilliance Express for a previous purchased font in the BX format (or you own Embrilliance or EmbroideryWorks), you can skip this step and add the font as you did previously!

First, download Embrilliance Express for

your operating system from our website. <http://embrilliance.com/express>

**YES** we are offering this free program to BOTH Mac and PC owners! **YES** it is FREE, no strings attached!

You will want to install the program after you download it - Windows users must unzip the file before installing.

When you open the program, you will be prompted to either enter in a serial number OR to continue using the program in Express mode.

Embrilliance Express mode will provide you the interface to use the designs that you have just purchased as a keyboard font or library entry. The next step is adding the files to this program.

Once you have the program installed, you can EITHER drag and drop the BX file onto the open program OR double click on the BX file and it will automatically open and install into Embrilliance.

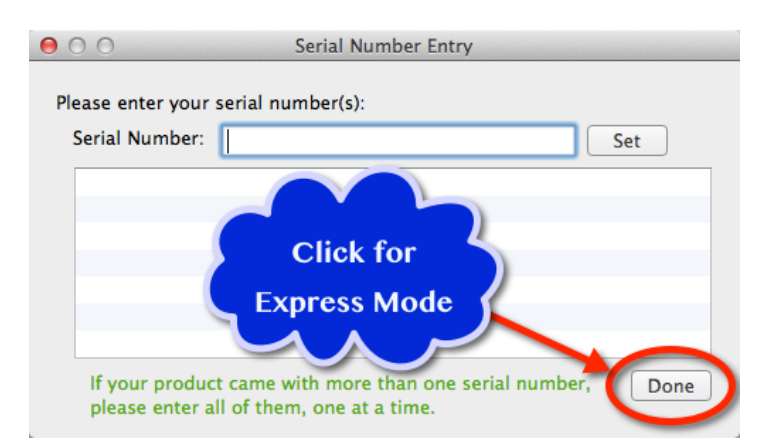

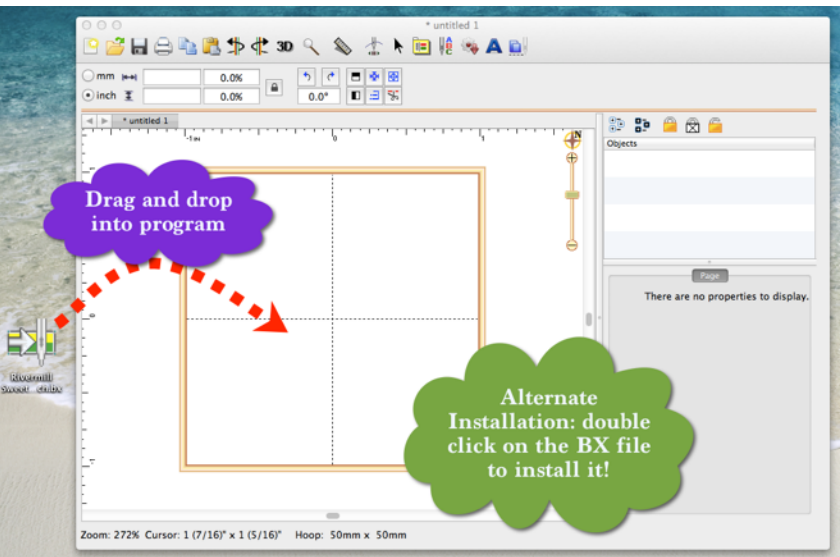